BSH HAUSGERÄTE GMBH

# Description

With this application the supplier is able to maintain his data and display the contact persons directly in our System.

## Transaction in Old Supplier Portal

In old Supplier Portal the equivalent transaction was called "Company Data" and "Product Categories".

### **Features**

How to change company address, due to e.g. moving to another location?

You would enter the company data and contacts application, clicking edit in the bottom right corner, changing the address and clicking save. This will update to the new address and send it over to BSH for approval.

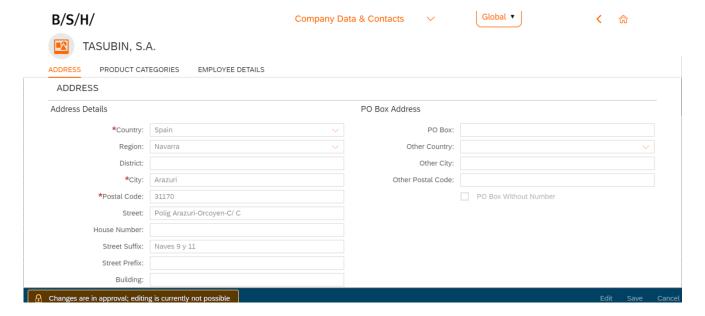

#### BSH HAUSGERÄTE GMBH

How to add new products to my offerings?

The user would scroll down to product categories within the company data & contacts application and add a new product(s) by clicking the Add Product button. A pop up will appear, select from the available products and then submit to add the product.

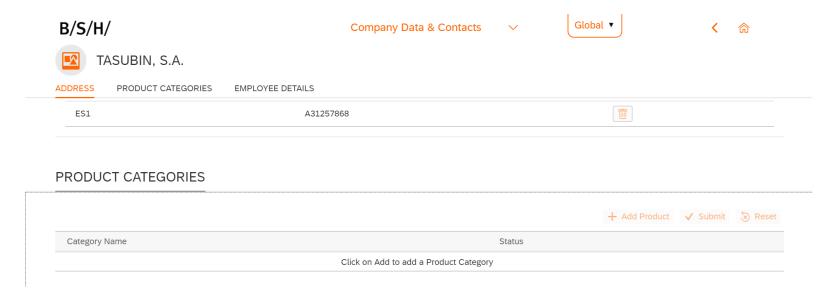

### BSH HAUSGERÄTE GMBH

## Preview

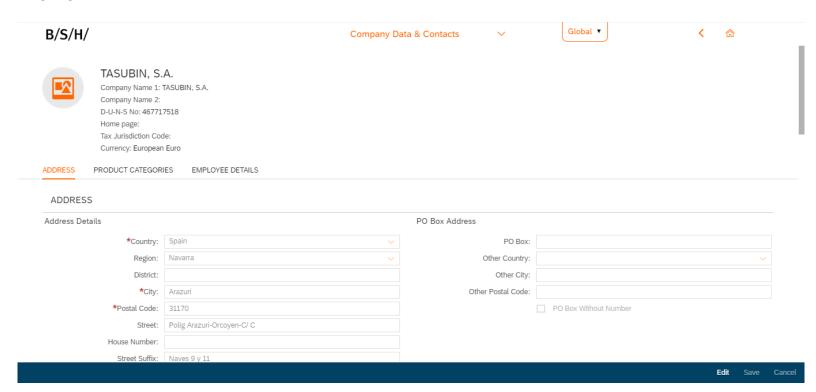